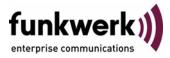

# User's Guide bintec R3000w / R3400 / R3800 ISDN

Copyright <sup>©</sup> February 8, 2006 Funkwerk Enterprise Communications GmbH Version 0.9

| Purpose                   | This document is part of the user's guide to the installation and configuration of bintec gateways run-<br>ning software release 7.3.1 or later. For up-to-the-minute information and instructions concerning the<br>latest software release, you should always read our <b>Release Notes</b> , especially when carrying out a<br>software update to a later release level. The latest <b>Release Notes</b> can be found at www.funkwerk-<br>ec.com.                                                      |                                               |  |
|---------------------------|----------------------------------------------------------------------------------------------------|-----------------------------------------------|--|
| Liability                 | While every effort has been made to ensure the accuracy of all information in this manual, Funkwerk<br>Enterprise Communications GmbH cannot assume liability to any party for any loss or damage caused<br>by errors or omissions or by statements of any kind in this document and is only liable within the scope<br>of its terms of sale and delivery.                                                                                                    |                                               |  |
|                           | The information in this manual is subject to change <b>Release Notes</b> for bintec gateways can be found a                                                                                                    |                                               |  |
|                           | As multiprotocol gateways, bintec gateways set up WAN connections in accordance with the system configuration. To prevent unintentional charges accumulating, the operation of the product should be carefully monitored. Funkwerk Enterprise Communications GmbH accepts no liability for loss of data, unintentional connection costs and damages resulting from unsupervised operation of the product.                                                                                                 |                                               |  |
| Trademarks                | bintec and the bintec logo are registered trademark                                                                                                    | s of Funkwerk Enterprise Communications GmbH. |  |
|                           | Other product names and trademarks mentioned are usually the property of the respective companies and manufacturers.                                                                                                    |                                               |  |
| Copyright                 | All rights are reserved. No part of this publication may be reproduced or transmitted in any form or by<br>any means – graphic, electronic, or mechanical – including photocopying, recording in any medium,<br>taping, or storage in information retrieval systems, without the prior written permission of Funkwerk En-<br>terprise Communications GmbH. Adaptation and especially translation of the document is inadmissible<br>without the prior consent of Funkwerk Enterprise Communications GmbH. |                                               |  |
| Guidelines and standards  | bintec gateways comply with the following guidelines and standards:                                                                                                    |                                               |  |
|                           | R&TTE Directive 1999/5/EG                                                                                                    |                                               |  |
|                           | CE marking for all EU countries and Switzerland                                                                                                    |                                               |  |
|                           | You will find detailed information in the Declarations of Conformity at www.funkwerk-ec.com.                                                                                                    |                                               |  |
| How to reach Funkwerk     |                                                                                                    |                                               |  |
| Enterprise Communications | Funkwerk Enterprise Communications GmbH                                                                                                    | Bintec France                                 |  |
| GmbH                      | Suedwestpark 94                                                                                                    | 6/8 Avenue de la Grande Lande                 |  |
|                           | D-90449 Nuremberg                                                                                                    | F-33174 Gradignan                             |  |
|                           | Germany                                                                                                    | France                                        |  |
|                           | Telephone: +49 180 300 9191 0                                                                                                    | Telephone: +33 5 57 35 63 00                  |  |
|                           | Fax: +49 180 300 9193 0                                                                                                    | Fax: +33 5 56 89 14 05                        |  |
|                           | Internet: www.funkwerk-ec.com                                                                                                    | Internet: www.bintec.fr                       |  |
|                           |                                                                                                    |                                               |  |

| 1 | ISDN Menu 3                     |
|---|---------------------------------|
| 2 | Submenu Incoming Call Answering |
| 3 | Advanced Settings Menu 13       |
|   | Index: ISDN                     |

### 1 ISDN Menu

The fields of the ISDN S0:1 resp. S0:2 menu are described below.

| R3000w Setup Tool<br>[SLOT 2 UNIT 0 ISDN BRI]: Co<br>Ba | Funkwerk Entreprise Communication GmbH<br>onfigure ISDN MyGateway<br>sic Rate Interface |
|---------------------------------------------------------|-----------------------------------------------------------------------------------------|
|                                                         | EURO ISDN, point to multipoint autodetect on bootup                                     |
| D-Channel<br>B-Channel 1<br>B-Channel 2                 | dialup<br>dialup<br>dialup                                                              |
| Incoming Call Answering > Advanced Settings >           |                                                                                         |
| SAVE                                                    | CANCEL                                                                                  |
|                                                         |                                                                                         |

This menu is for configuring the BRI of your gateway. Here you enter data such as the type of ISDN connection to which your gateway is connected.

You can use the BRI of your gateway for both dialup and leased lines over ISDN.

| The ISDN S0:x menu cor | sists of the following fields: |
|------------------------|--------------------------------|
|------------------------|--------------------------------|

| Field                             | De                                                                                                    | scription                                                                  |
|-----------------------------------|----------------------------------------------------------------------------------------------------|----------------------------------------------------------------------------|
| Result of autoconfigura-<br>tion: | Status of ISDN autoconfiguration. Automatic<br>>> D-channel detection runs until a setting is<br>found or until the ISDN protocol is selected<br>manually under ISDN SWITCH TYPE. The field<br>cannot be modified.<br>Possible values: |                                                                            |
|                                   | •                                                                                                    | Euro ISDN point to point: "ISDN Switch<br>Type" on page 5                  |
|                                   | •                                                                                                    | <i>Euro ISDN point to multipoint: "ISDN Switch</i><br>Type" on page 5      |
|                                   | •                                                                                                    | autoconfiguration disabled: manual setting<br>of <b>ISDN Switch Түре</b> . |
|                                   |                                                                                                    | running: detection is still in process.                                    |

| Field            | Description                                                                                                    |  |
|------------------|----------------------------------------------------------------------------------------------------|--|
| ISDN Switch Type | Defines the ISDN >> protocol supplied by your ISDN provider. The following settings are possible:                        |  |
|                  | <ul> <li>autodetect on bootup: automatic D-channel<br/>detection for dialup connections (default<br/>setting)</li> </ul> |  |
|                  | Euro ISDN point to multipoint: Euro ISDN for point-to-multipoint                                                         |  |
|                  | Euro ISDN point to point: Euro ISDN for point-to-point                                                                   |  |
|                  | <ul> <li>National ISDN 1 AT&amp;T NI1, EWSD NI1: U.S.<br/>BRI type</li> </ul>                                            |  |
|                  | AT&T 5ESS Custom ISDN point to<br>multipoint: U.S. BRI type                                                              |  |
|                  | <ul> <li>AT&amp;T 5ESS Custom ISDN point to point:<br/>U.S. BRI type</li> </ul>                                          |  |
|                  | <ul> <li>National ISDN 1 Northern Telecom<br/>DMS100: U.S. BRI type</li> </ul>                                           |  |
|                  | Japan NTT INS64: japanese BRI type                                                                                       |  |
|                  | none: ISDN interface is not used.                                                                                        |  |
|                  | leased line B1 channel (64S): leased line<br>over B-channel 1 (64 kbps)                                                  |  |

| Field                       | Description                                                                                                    |
|-----------------------------|----------------------------------------------------------------------------------------------------|
| ISDN Switch Type<br>(cont.) | leased line B1+B2 channel (64S2): leased<br>line over both B-channels (128 kbps)                                                                                        |
|                             | leased line D+B1+B2 channel (TS02):<br>leased line over D-channel and both B-<br>channels (144 kbps)                                                                    |
|                             | leased line B1+B2 different endpoints (dig-<br>ital 64S with dual connection): leased line to<br>two different endpoints.                                               |
| D-Channel                   | D-channel configuration. The display of options depends on the value selected in <i>ISDN Switch Type</i> . Possible values:                                             |
|                             | leased dte                                                                                                    |
|                             | leased dce                                                                                                    |
|                             | <i>dialup</i> (default value)                                                                                                    |
|                             | not used                                                                                                    |
| B-Channel 1                 | Configuration of first <b>&gt;&gt; B-channel</b> . The display of options depends on the value selected in <b>ISDN SWITCH TYPE</b> . Possible values:                   |
|                             | <ul> <li>dialup (default setting): for dialup connections</li> </ul>                                                                                                    |
|                             | not used: NOT for dialup connections                                                                                                    |
|                             | leased dte: for leased lines                                                                                                    |
|                             | leased dce: for leased lines                                                                                                    |
| B-Channel 2                 | Configuration of second B-channel. The display<br>of options depends on the value selected in<br><i>ISDN Switch Type</i> . Possible values: "B-<br>Channel 1" on page 6 |

| Field              | Description                                                                                                    |
|--------------------|----------------------------------------------------------------------------------------------------|
| SPID B-Channel 1+2 | (only valid for ISDN protocols in the USA)                                                                                      |
| or                 | SPID = Service Profile Identifier                                                                                               |
| SPID B-Channel 1   | Is only shown if <b>ISDN SWITCH TYPE</b> =                                                                                      |
| or                 | AT&T 5ESS Custom ISDN multipoint or                                                                                             |
| SPID B-Channel 2   | AT&T 5ESS Custom ISDN point to point or<br>National ISDN1 AT&T nl1, EWSD Nl1 resp.<br>National ISDN1 Northern Telecom DMS100 A. |
|                    | Here you enter the service ID for B-channel 1<br>and 2, which you obtain from your provider.                                    |
|                    | This consists of:                                                                                                    |
|                    | number + SPID (depends on provider)                                                                                             |

Table 1-1: ISDN menu fields

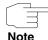

For a leased line or if the ISDN protocol is not detected, the **ISDN SwITCH TYPE** can be entered manually. The automatic D-channel detection is then switched off.

An incorrectly set ISDN protocol prevents ISDN connections being set up!

In most cases, you can accept the preset values for **D-CHANNEL, B-CHANNEL 1** and **B-CHANNEL 2**.

If you use an ISDN leased line and have requested a special service from your service provider, it may be necessary to set the local side of the leased line at this point (DTE or DCE). You must then ensure that the far end has set the other value. You must also set **D-CHANNEL, B-CHANNEL 1** and **B-CHANNEL 2** to the same values, if you have selected several D-/B-channels under **ISDN SwITCH TYPE** and the values can be changed.

The menu ISDNS0 leads to the submenu INCOMING CALL ANSWERING.

When **ISDN Switch Type** = National ISDN1 Northern Telecom DMS100 the submenus **Incoming Call Answering B1** und **Incoming Call Answering B2** are displayed. ISDN Menu

### 2 Submenu Incoming Call Answering

#### The INCOMING CALL ANSWERING submenu is described below.

| R3000w Setup<br>[SLOT 2 UNIT     | ) Tool<br>7 0 ISDN BRI][IN | Funkwerk Entreprise<br>COMING][ADD]   | Communication GmbH<br>MyGateway |
|----------------------------------|----------------------------|---------------------------------------|---------------------------------|
| Item<br>Number<br>Mode<br>Bearer |                            | PPP (routing)<br>right to left<br>any |                                 |
|                                  | SAVE                       | CANCEL                                |                                 |

If you use the BRI for incoming and outgoing dialup connections, you must enter the own numbers for this interface (these settings are not possible for leased lines). The gateway distributes the incoming calls to the internal services according to the settings in this menu. Outgoing calls include the own number as calling party number.

The gateway supports the following services:

PPP (Routing):

The **>> PPP** (routing) service is the gateway's general routing service. This connects e.g. ISDN-WAN partners' data connections to your **>> LAN**. This enables partners outside your own local network to access hosts within your LAN. This subsystem also enables outgoing data connections to be set up to ISDN-WAN partners.

#### ISDN Login:

The >> ISDN Login service allows incoming data connections with access to the >> SNMP shell of the gateway as well as outgoing data con-

nections to other bintec gateways. This means the gateway can be configured and administrated remotely.

The >> CAPI service allows connection of incoming and outgoing data and voice calls to communications applications on hosts in the LAN that access the >> Remote CAPI interface of your gateway. This enables, for example, hosts connected to your gateway to receive and send faxes. To be able to use CAPI applications from the hosts in the LAN with your gateway, you must also carry out the Remote CAPI configuration on the individual hosts in addition to distributing the extension numbers as described in this chapter.

When a call is received, the gateway first checks the called party number (CPN) and the type of call (data or voice call). The CPN is the extension the partner has dialed to reach the gateway. The call is then forwarded to the corresponding service.

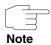

All incoming calls that do not match any of the existing entries, are transmitted to the CAPI service.

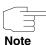

If no settings have been made (ex works state), all incoming calls via ISDN are accepted by the ISDN-login service. To avoid this it is recommended to adjust the required settings of this menu.

If **ISDN Switch Type** National ISDN 1 Northern Telecom DMS100 is set, two options appear in this field: **Incoming Call Answering B1** and **Incoming Call Answering B2**.

The **Incoming Call Answering → ADD/EDIT** menu consists of the following fields:

| Field | Description                                                                |
|-------|----------------------------------------------------------------------------|
| Item  | Service to which a call to the <b>NUMBER</b> below is to be assigned.      |
|       | Possible values: see table "Selection options for Item field," on page 12. |

| Field  | Description                                                                                                    |  |
|--------|----------------------------------------------------------------------------------------------------|--|
| Number | Phone number which is used to verify the called party number. It is sufficient, that only single figures of the entry match considering <b>MODE</b> . |  |
| Mode   | Mode in which your gateway compares the dig-<br>its of <b>NUMBER</b> with the called party number of<br>the incoming call:                            |  |
|        | right to left (default value)                                                                                                    |  |
|        | <i>left to right (DDI)</i> : Always select if your gate-<br>way is connected to a point-to-point con-<br>nection.                                     |  |
| Bearer | Type of incoming call (service identifiation).<br>Possible values:                                                                                    |  |
|        | data: Data call                                                                                                    |  |
|        | <ul> <li>voice: Voice call (modem, voice, analog fax)</li> </ul>                                                                                      |  |
|        | <ul> <li>any: both data and voice calls (default value)</li> </ul>                                                                                    |  |

Table 2-1: Fields in submenu INCOMING CALL ANSWERING

The *ITEM* field contains the following selection options:

| Description                      | Meaning                                                                                                    |
|----------------------------------|----------------------------------------------------------------------------------------------------|
| PPP (routing)<br>(default value) | Default setting for <b>&gt;&gt; PPP</b> routing.<br>Includes the automatic detection of the PPP<br>connections listed below except <i>PPP DOVB</i> . |
| ISDN Login                       | Enables logging in with >> ISDN Login.                                                                                                    |
| PPP 64k                          | Enables 64 kbps PPP data connections.                                                                                                    |

| Description              | Meaning                                                                                                    |
|--------------------------|----------------------------------------------------------------------------------------------------|
| PPP DOVB                 | Data transmission Over Voice Bearer - useful in<br>the USA, for example, where voice connections<br>are sometimes cheaper than data connections.<br>DOVB contains an automatic bandwidth modifi-<br>cation from 64 kbps to 56 kbps. This function<br>depends on the type of device. Ask the bintec<br>Support (contact via www.funkwerk-ec.com) if<br>DOVB can be used with your gateway. |
| PPP V.110<br>(120038400) | Permits PPP connections to V.110 at bit rates of 1200 bps, 2400 bps,, 38400 bps.                                                                                                    |
| PPP V.120                | Permits incoming PPP connections to V.120.                                                                                                    |
| IPSec                    | Enables a number to be defined for IPSec call-<br>back.                                                                                                    |

Table 2-2: Selection options for *ITEM* field

## 3 Advanced Settings Menu

The fields of the ADVANCED SETTINGS menu are described below.

| R3000w Setup Tool<br>[SLOT 2 UNIT 0 ISDN BRI][ADVANC | Bintec Access Networks GmbH<br>N BRI][ADVANCED]: Advanced Settings MyGatew<br>of BRI Interface |  |  |
|------------------------------------------------------|------------------------------------------------------------------------------------------------|--|--|
| X.31 TEI Value                                       | not specified                                                                                  |  |  |
| X.31 TEI Service                                     | Packet Switch                                                                                  |  |  |
| SAVE                                                 | CANCEL                                                                                         |  |  |
|                                                      |                                                                                                |  |  |

The menu **ISDN SO**  $\rightarrow$  **ADVANCED SETTINGS** contains settings for X.31 TEI (X.25 in the D-channel). You only need to make changes here if you want to use the X.31 TEI value for CAPI applications.

The menu consists of the following fields:

| Field             | Description                                                                                       |
|-------------------|---------------------------------------------------------------------------------------------------|
| X.31 TEI Value    | X.31 TEI is detected automatically in ISDN autoconfiguration and this value set to specify.       |
|                   | If autoconfiguration has not detected TEI, you can set specify manually.                          |
|                   | Default value is not specified.                                                                   |
| Specify TEI Value | The value for X.31 TEI assigned by the exchange.                                                  |
|                   | This value is detected automatically by ISDN autoconfiguration, but can also be entered manually. |
|                   | Possible values are 1 126.                                                                        |

| Field            | Description                                                                                                    |  |
|------------------|----------------------------------------------------------------------------------------------------|--|
| X.31 TEI Service | Here you select the service for which you want to use X.31 TEI. Possible values:                                                                                                    |  |
|                  | Capi                                                                                                    |  |
|                  | Capi Default                                                                                                    |  |
|                  | Packet Switch (default value)                                                                                                    |  |
|                  | <i>Capi</i> and <i>Capi Default</i> are for using X.31 TEI<br>for CAPI applications. For <i>Capi</i> , the TEI value<br>set in the CAPI application is used. For <i>Capi</i><br><i>Default</i> , the value of the CAPI application is<br>ignored and the default value set here is always<br>used. |  |
|                  | Set to <i>Packet Switch</i> if you want to use X.31<br>TEI for the X.25 gateway.                                                                                                    |  |

Table 3-1: **ADVANCED SETTINGS** menu fields

## Index: ISDN

| В | B-channel 1<br>B-channel 2<br>Bearer                                                                                | 6<br>6<br>11                            |
|---|----------------------------------------------------------------------------------------------------|-----------------------------------------|
| D | D-channel                                                                                                    | 6                                       |
| 1 | IPSec<br>ISDN Login<br>ISDN switch type<br>Item                                                                     | 12<br>9, 11<br>5, 6<br>10               |
| L | leased dte, dce<br>Leased line                                                                                      | 6<br>5                                  |
| Μ | Mode                                                                                                    | 11                                      |
| Ν | Number                                                                                                    | 11                                      |
| Ρ | Point to multipoint<br>Point to point<br>PPP (routing)<br>PPP 64k<br>PPP DOVB<br>PPP V.110 (120038400)<br>PPP V.120 | 5<br>5<br>9, 11<br>11<br>12<br>12<br>12 |
| R | Result of autoconfiguration                                                                                         | 4                                       |
| S | Specify TEI Value<br>SPID B-channel 1<br>SPID B-channel 1+2<br>SPID B-channel 2                                     | 13<br>7<br>7<br>7                       |

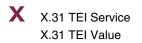

14 13